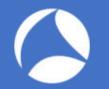

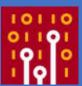

Practical TraceWrangling

Exploring Capture file manipulation/extraction scenarios

Jasper Bongertz

Airbus CyberSecurity

## About me

- Working at Airbus CyberSecurity
- Network analysis & forensics since 2003
  - NetXRay, Sniffer Pro/Distributed, Clearsight
  - Ethereal since... uh... version 0.9something
- Creator of
  - TraceWrangler
  - blog.packet-foo.com

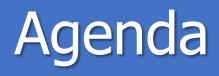

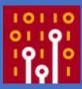

- 1. Tracewrangler?!
- 2. File and Task Concepts
- 3. Editing PCAP(ng)s
- 4. Extracting packets
- 5. Demos/Scenarios

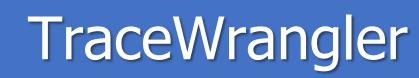

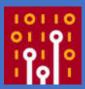

- Trace ("pcap") file manipulation toolkit
- Decodes protocol layers and performs tasks like
  - Sanitization / Anonymization
  - Layer removal/manipulation
  - Packet/Flow extractions
  - Merging

# Wireshark /TraceWrangler

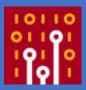

| Wireshark                                      | Tracewrangler                                       |
|------------------------------------------------|-----------------------------------------------------|
| Has a Gazillion of protocol dissectors         | 34 protocols parsed as of Sharkfest 2018            |
| Displays decoded protocols                     | Doesn't show protocol decodes                       |
| One file displayed/opened at a time            | Filelist can hold hundreds or thousands of<br>files |
| Supports powerful filters for everything       | Only very basic filtering (Addresses, Ports)        |
| Conversation statistics for the current file   | Conversation statistics for all scanned files       |
| No/very manual packet manipulation<br>features | Fully automatic packet manipulation                 |

#### The file list

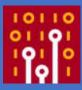

- List of files, to be processed by tasks
- List of tasks, containing parameters for file processing
- File details pane
  - Shows file scan results, if available

| o. Nenane                                                                                                    |                                                                                                    | Size (Bytes)                                                                                                    | Type                      | First Prane Time                                                          | Duration                                      | n                                                                             | mes          | Status                                     |  |
|----------------------------------------------------------------------------------------------------|----------------------------------------------------------------------------------------------------|----------------------------------------------------------------------------------------------------|---------------------------|---------------------------------------------------------------------------|-----------------------------------------------|-------------------------------------------------------------------------------|--------------|--------------------------------------------|--|
| 0 TwOens_00018_201497091923                                                                                                    | Stanne:                                                                                                    | 250,00 H                                                                                                    | PCARte                    | 06.07.2014 (# 2                                                           | 122 D0107:33 4                                | 779+06000                                                                     | 01.006       | His tride antigrand                        |  |
| 1 TWDema_00011_201407061930                                                                                                    | 55.pcaphg                                                                                                    | 290,00 M                                                                                                    | PCAPng                    | 06.07.2014 19:30                                                          | 00.07:24.6                                    | 34570000 3                                                                    | 98.430       | No task assigned                           |  |
| 2 TWDemo_00012_201407061938                                                                                                    | 19.pcaping                                                                                                    | 250,00 M                                                                                                    | PCAPng                    | 06.07.2014 19:3                                                           | 8:20 00:07:31.8                               | 74373000 3                                                                    | 98.381       | No task assigned                           |  |
| 3 TwDemo_00013_201407061945                                                                                                    | 51.pcapng                                                                                                    | 250,00 M                                                                                                    | PCAPnp                    | 05.07.2014 1914                                                           | 5:52 00:07:21.0                               | 19581000 3                                                                    | 91.383       | No task assigned                           |  |
| H TWDevio_00014_201407061953                                                                                                    | 12.pcapng                                                                                                    | 250,00 M                                                                                                    | PCAPng                    | 96.07.2014 19:5                                                           | 00:07:27.4                                    | 85913000 4                                                                    | 01.217       | No task assigned                           |  |
| 5 TWDeno_00015_201407062000                                                                                                    | 40.pcapng                                                                                                    | 250,00 M                                                                                                    | PCAPng                    | 06.07.2014 20:00                                                          | 00:07:12.8                                    | 05103000 3                                                                    | 96.024       | No task assigned                           |  |
| 6 TWDemo_00016_201407062007                                                                                                    | 53.pcapng                                                                                                    | 250,00 M                                                                                                    | PCAPng                    | 06.07.2014 20:0                                                           | 7:53 00:07:22.3                               | 26077000 3                                                                    | 92.741       | No task assigned                           |  |
| 7 TWDens_00017_201407062015                                                                                                    | 15.pcaping                                                                                                    | 250,00 M                                                                                                    | PCAPng                    | 05.07.2014 20:1                                                           | 5:16 00:08:04.7                               | 71088000 3                                                                    | 99.704       | No task assigned                           |  |
| 8 TWDenn_00018_201407062023                                                                                                    | 20.pcaprig                                                                                                    | 250,00 14                                                                                                    | PCAPng                    | 16.07.2014 2012                                                           | 3:20 00:08:10.0                               | 48139000 3                                                                    | 93.876       | No task assigned                           |  |
| 9 TWDene_00019_201407062031                                                                                                    | 30-pcaprig                                                                                                    | 250,00 14                                                                                                    | PCAPng                    | 06.07.2014 20:3                                                           | 1:30 00:07:54.8                               | 59490000 3                                                                    | 97.635       | No task assigned                           |  |
| 0 TWDems_00020_201467052039                                                                                                    | 25.pcaprg                                                                                                    | 250,00 M                                                                                                    | PCAPng                    | 06.07.2014 20:3                                                           | 125 00:05:37.6                                | 07047000 3                                                                    | 81.281       | No task assigned                           |  |
| Anonymize Files<br>Bernive senitive tetals     → Extract from Files<br>Estract geoffic packets     → Edit Files<br>Estremose layers     → Merge Files<br>Merge Files | Plename:<br>Frame Count:<br>Frame Count:<br>Frame State:<br>Data State:<br>Scien Statuar<br>Frame Commenta<br>File Comments | Ci (7) acces (2) Revesting<br>401,006<br>06,07,2014 (2):22:22<br>64 bytes<br>248,096,599 bytes<br>all packets scenned fo<br>0<br>nulle | Fira<br>Las<br>Mui<br>Hez | mes skoed: na<br>t Frame: 06.<br>x Frame State: 1.5<br>sder Overhead: 13. | 07.2014 19:30:55<br>58 bytes<br>446.377 bytes | png<br>Siloed Size:<br>Duration:<br>Average Siz<br>Time Order:<br>Interface C | e: 62<br>Car | n<br>107:33.477843000 h<br>0 bytes<br>rect |  |

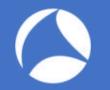

## Adding files

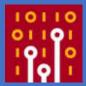

- Use the "Add Files" button to add single or multiple files via file dialog
- "Add directory" to add all capture files found in a directory (plus subdirectories by default)
- Drag & drop
- Via command line parameter (just specify the filename with path)
- Via pop-up menu

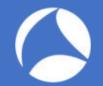

## PCAP indexing

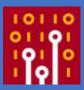

- By default, Tracewrangler scans all files up to 50MB once
  - Main purpose is to extract meta data about conversations and other details
  - Results are written to a database file
- Scan threshold can be configured in preferences
  - A setting of "0" scans all files, regardless of size
  - Database name and location can be configured
  - Per default it's put into the same path as the files scanned

| Ne San AutoScan Th | eshold (0 for none): 0 Milytes                          |     |
|--------------------|---------------------------------------------------------|-----|
| Denet wars #1      | lins are not scanned when they exceed the scan devaluat | t   |
| Use Trace Intel Da | tabase to store details                                 |     |
| () ine per directo | ry detailane fie                                        |     |
| 138 Pienamet       | tracentel.db                                            |     |
| Mark tracel        | ntal.db Ne invable                                      |     |
| O Place all databa | ses in a common path                                    |     |
| DB Patho           | C/Users/Jacquer WppData/Rosening (TraceWrangler United  | 081 |
|                    | Our Cred                                                |     |

## The meta data SQLite database

Da

51

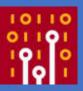

|                                                                       | oot (C:) > Traces > Demo > Shark<br>Name<br>HTTP Sample.pcapng<br>HTTP Sample2.pcapng<br>HTTP Sample3.pcapng<br>traceintel.db | fest 2017 > TraceWrang<br>Date modifie<br>29.06.2014 0<br>21.03.2014 1<br>23.08.2014 1<br>19.06.2017 2 | ed Typ<br>2:21 Wi<br>1:36 Wi | Samples<br>reshark capture<br>reshark capture<br>reshark capture | Size          |             |
|-----------------------------------------------------------------------|----------------------------------------------------------------------------------------------------|----------------------------------------------------------------------------------------------------|------------------------------|------------------------------------------------------------------|---------------|-------------|
| Quick access     Quick access     Desktop     Pownloads     Documents | Name<br>HTTP Sample.pcapng<br>HTTP Sample2.pcapng<br>HTTP Sample3.pcapng                                                      | 29.06.2014 0<br>21.03.2014 1<br>23.08.2014 1                                                           | 2:21 Wi<br>1:36 Wi           | reshark capture<br>reshark capture                               | 10 1          |             |
| <ul> <li>Desktop</li> <li>Downloads</li> <li>Documents</li> </ul>     | HTTP Sample2.pcapng HTTP Sample3.pcapng                                                                                       | 21.03.2014 1<br>23.08.2014 1                                                                           | 1:36 Wi                      | reshark capture                                                  | 10            |             |
| Downloads * Documents *                                               | HTTP Sample3.pcapng                                                                                                    | 23.08.2014 1                                                                                           |                              |                                                                  |               | KB          |
| Documents 🖈                                                           |                                                                                                    |                                                                                                    | 1:37 Wi                      | reshark capture                                                  | 10.1          |             |
|                                                                       | straceintel.db                                                                                                    | 19.05.2017.2                                                                                           |                              | second and sharps and prove                                      | 10            | КВ          |
| Pictures 🛷                                                            | 1000                                                                                                    | 12/00/2017 2                                                                                           | 2:00 Da                      | ta Base File                                                     | 184           | KB          |
|                                                                       |                                                                                                    |                                                                                                    | _                            | _                                                                | _             | -           |
| anager - C:\Traces\Demo\Sharkfest 2017\TraceWrangles\HTT              | TP Samples tracentel.db                                                                                                    |                                                                                                    |                              |                                                                  |               |             |
| ble Index <u>V</u> iew Trigger T <u>o</u> ols Help                    |                                                                                                    |                                                                                                    |                              |                                                                  |               |             |
| 🗎 🚅 🔏 🕅 醋 醋 🖬 🖬 Directory                                             | > (Select Profile Database) ~ Go                                                                                              |                                                                                                    |                              |                                                                  |               |             |
| b 🗸 Structure Browse & Search Esecute                                 | e SQL DB Settings                                                                                                    |                                                                                                    |                              |                                                                  |               |             |
| e (1) TABLE filelist 5                                                | Search Show All                                                                                                    |                                                                                                    |                              |                                                                  | ≜dd           | Duglicate   |
| look id filename file                                                 | epath filesize filedate fullfilescar                                                                                          | nn pcapngstruc conversatio                                                                             | processingst ta              | sksprocess firstframeti                                          | firstframena_ | lastframeti |

#### Add Tasks

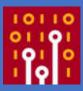

#### • Add a task to tell Tracewrangler what it should do:

- Sanitize/Anonymize
- Extract
- Edit
- Merge
- Or use the tools:
  - Conversation summary
  - Renaming files
  - Updating file timestamps

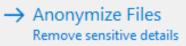

- → Extract from Files Extract specific packets
- → Edit Files Edit/remove layers
- → Merge Files Merge and filter packets

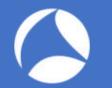

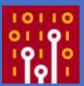

#### Tracewrangler Tasks: Anonymization

#### C Task Overview: Anonymize/Sanitize

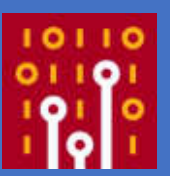

- Removes/changes sensitive details from a capture file
  - MAC Addresses, IP addresses, application payload and other things
- Comes with a default preset that should be fine in most situations
  - Can be overriden with a modified default
  - The "factory default" can always be restored

| - Tata Dikalu - Ameri                                                     |                                                               |                                                                                                    |                               |                                                                                   | - 0 ¥                |
|---------------------------------------------------------------------------|---------------------------------------------------------------|----------------------------------------------------------------------------------------------------|-------------------------------|-----------------------------------------------------------------------------------|----------------------|
| Paylord<br>PCAPng<br>Layer 2<br>R02.33<br>Ethernet<br>VLAN                | Actan<br>Oranitrisupt<br>BiRatacia<br>Settings for Divisional | sentencenter, so sel                                                                                                    | , pådromen: tive ava vert for | expressi Lattroge balans. The Di-Faillinest to<br>not in the latt are cardionism. | la han annr fly soak |
| Tannel<br>Lapar 3<br>Brv6<br>BCHPv6<br>BCHPv6<br>BCHPv6<br>Lapar 4<br>TCP | ⊡Replan IP addre<br>Original P                                | sea by tel 🛛 Auto M<br>Regiscament                                                                                                    | ode<br>Defined by             | AM T                                                                              |                      |
| UDP<br>Support<br>EHCPv4<br>Stablartion<br>RTP5<br>- Output<br>Settings   | Papies P able                                                 | and by subset and and a subset of the subset of the subset |                               |                                                                                   |                      |
| Tude (+                                                                   | Intuing 📋                                                     | Patrimin Barden<br>Nitoer ∏APPA (<br>to jandance its andr                                                                                                    | Documentation                 |                                                                                   |                      |
| (Day<br>Canal                                                             | Charakterian P 18                                             |                                                                                                    | int =                         |                                                                                   |                      |

- Sanitization is a four step process:
  - 1. Parse the packet bottom-up (e.g. Ethernet IPv4 TCP Unknown)
  - 2. Extract all values (addresses, ports, flags, ...)
  - 3. Change/remove all sensitive details of parsed values
  - 4. Build new packet top-down (e.g. TCP IPv4 Ethernet)
- Everything that isn't understood by Tracewrangler will not make it into the newly constructed packet!

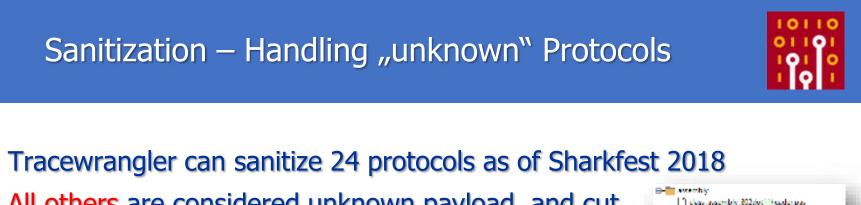

It class assembly 80/doi:11 management.pas.

class\_assembly\_jpv6\_fragmentationheader.pas

If class assembly linux slipas
 If class assembly linux slipas
 If class assembly implepes
 If class assembly implepes
 If class assembly the pes
 If class assembly the pes
 If class assembly the pes
 If class assembly implepes

Class\_assembly\_202dot11\_redictappes
 Class\_assembly\_202dot11\_redictappes
 Class\_assembly\_asses
 Class\_assembly\_asses
 Class\_assembly\_absectas.pes
 Class\_assembly\_absectas.pes
 Class\_assembly\_athered.pss
 Class\_assembly\_apper\_pss
 Class\_assembly\_apper\_pss
 Class\_assembly\_asses
 Class\_assembly\_asses
 Class\_assembly\_asses
 Class\_assembly\_asses
 Class\_assembly\_asses
 Class\_assembly\_asses
 Class\_assembly\_asses
 Class\_assembly\_asses
 Class\_assembly\_asses
 Class\_assembly\_ass
 Class\_assembly\_ass
 Class\_assembly\_asses

 All others are considered unknown payload, and cut away by default!

| Payleat<br>PCAPng<br>Layer 2 | All protocole and layers that connot be understood or sanitized will<br>significantly smaller than the original. | be cut away from each packet. The resulting capture file a | the may turn out to be |
|------------------------------|----------------------------------------------------------------------------------------------------|------------------------------------------------------------|------------------------|
| 802.11<br>Ethernet           | Settings for Payload Sanitization                                                                                |                                                            |                        |
| VLAN                         | Renove all unknown layers and cut away bytes from packet                                                         | <b>1</b>                                                   |                        |
| Layer 3                      | Period Replacement Pattern: Payload removed by Tracel                                                            | Vranglert                                                  |                        |
| IPv4<br>IPv6                 | Truncate Packets after layers Layer4 (POP)(LOP)                                                                  |                                                            |                        |
| ICHPv4                       | Truncate Packets after offset: 54                                                                                |                                                            |                        |
| Layer 4<br>TCP               | Replace specific strings in uninown paylaids P case insensitive Do not enforce same length o                     | n replacement (Warningt)                                   |                        |
| Support                      | Dignal Direg                                                                                                    | Replacement Streep                                         | Defta                  |

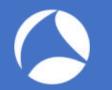

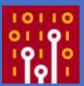

#### **Demo: Anonymization**

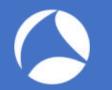

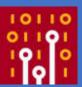

#### **Tracewrangler Tasks: Editing**

#### Task Overview: Editing Packets

- Mostly used to
  - remove unwanted packet layers
  - de-encapsulate protocols
  - convert link layer types
  - fix badly sliced packets
- Some features are also available via Wireshark CLI tools, e.g. reordercap and editcap

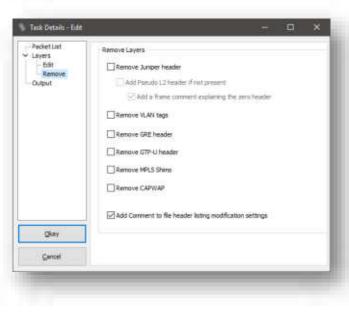

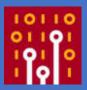

# Editing – How it works

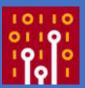

- Editing packets (removing/converting protocol layers) is not just "cut away x bytes at static offset y"
  - Protocol layers are parsed, determining protocol start and end offsets
  - When removing layers, "Next Protocol" fields are adjusted to correctly link the remaining layers, e.g. Ethertypes:

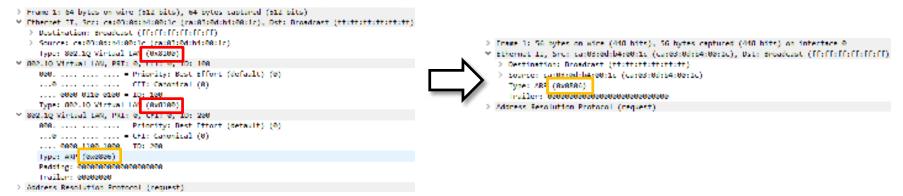

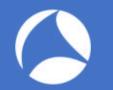

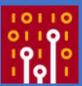

#### **Demo: Editing packets**

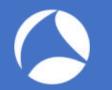

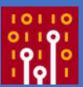

#### **Tracewrangler Tasks: Extraction**

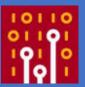

- The goal is to extract packets of interest from a large number of packets
  - This usually requires an idea what you want to have extracted
- Most common use case: carving full TCP conversations from big files
  - Especially for situations where you have one packet and need the rest of the same flow

#### Extracting packets – How it works

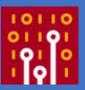

- Tracewrangler uses the meta database to
  - speed up the extraction process: positions of first and last packet to carve are well known
  - help the user looking up interesting flows
- Extracted packets can be written to a single file, or to multiple files based on a file name

| pattern: | File Output options<br>Filename: | <sourceip>.<sourceport>-<destinationip>.<destinationport>.pcapng ~</destinationport></destinationip></sourceport></sourceip> |  |
|----------|----------------------------------|----------------------------------------------------------------------------------------------------|--|
|          | Set output file t                |                                                                                                    |  |

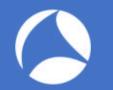

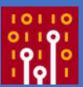

#### **Demo: Extracting Packets**

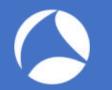

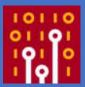

#### **Demo: Tools**

Q&A

Mail: Web: Twitter: jasper@packet-foo.com blog.packet-foo.com @packetjay